### $\Box$  newsela

**GETTING STARTED WITH NEWSELA**

## **Teacher Guide: Microsoft**

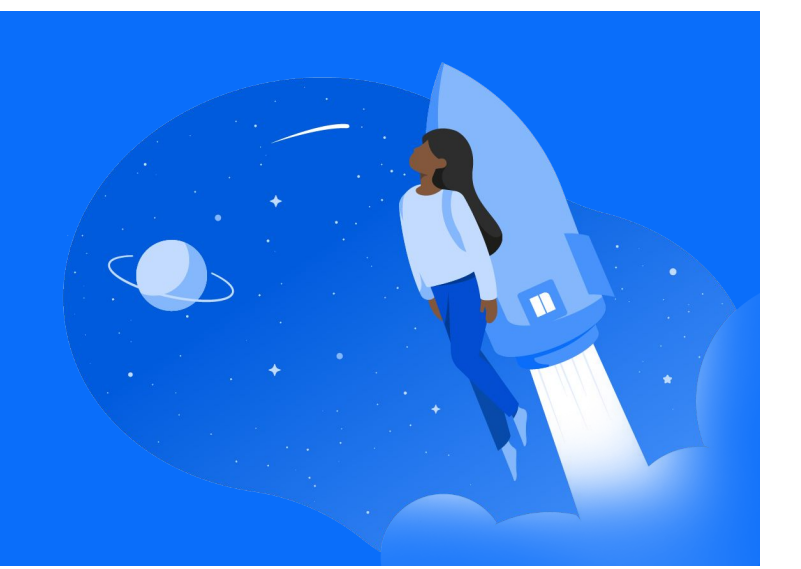

## **1 Login 2**

• Go to [Newsela.com](https://newsela.com/) > Select Sign In > Microsoft > Enter your school/district credentials

#### Sign in to Newsela with Microsoft **C** Clever Google

• Select K-12 Teacher if prompted, and select your school (In order to avoid duplicate schools, please make sure you have exhausted all search options before creating a new school)

## **Create Classes**

Click your initials in the top right > Select Settings > Classes > Create a Class

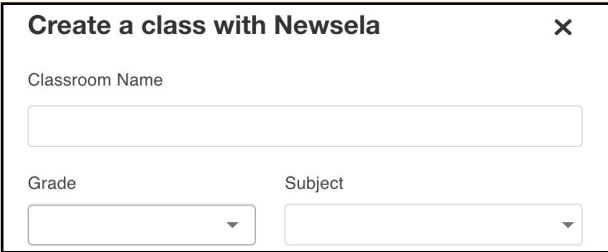

- Enter the class name, grade, and subject, and click Create Class
- You can then invite your students to join your class through a link or a code

#### **3 Create Content**

Find an article you want to assign and click Assign.

- This will take you to the assignment page, where you select the class (or classes) for the assignment. You will see two optional steps: Adding instructions and adjusting [your students' reading level](https://learn.newsela.com/item/supportArticle/level-control).
- $\bigstar$  Please follow the steps each school year and/or new semester. If you have a new class, you will need to archive your old class, and create any new classes.
- $\star$  For more detailed instructions and video tutorials, visit our support site [here](https://support.newsela.com/article/using-microsoft-for-teachers/)!

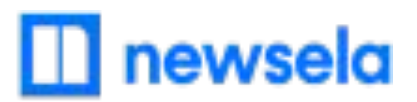

# **What to look out for**

#### **● My student is missing from my class on Newsela**

- Make sure your student accessed Newsela through the link or code that you provided to them from Settings > Classes.
- Is the student listed as a teacher?
	- If yes, [contact support here](https://support.newsela.com/contact/) to have the student changed from a teacher to student
- Resync your class on Newsela
- **● Students are getting an error message:**

**"Sorry, it looks like you don't have permission to see this"**

- Assign the article in Newsela, rather than only linking the article
- **● I think I have a duplicate account in Newsela**
	- [Contact support here](https://support.newsela.com/contact/) and ask them to merge your accounts!